## **Dobití kreditu přes WebPay na uživatelský účet prostřednictvím MyQ Web Interface**

Nejdříve se prosím přihlašte do vašeho účtu v MyQ Web Interface na adrese [https://myq.](https://myq.lf1.cuni.cz)lf1.cuni.cz.

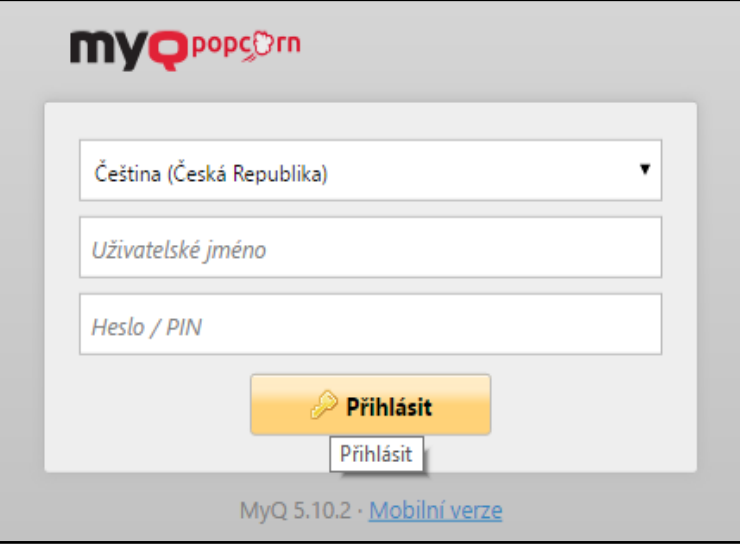

Obrazovka přihlášení do MyQ Web Interface

Pro dobití kreditu klikněte na tlačítko **Dobití kreditu.** Následně se objeví okno **Dobití kreditu.**

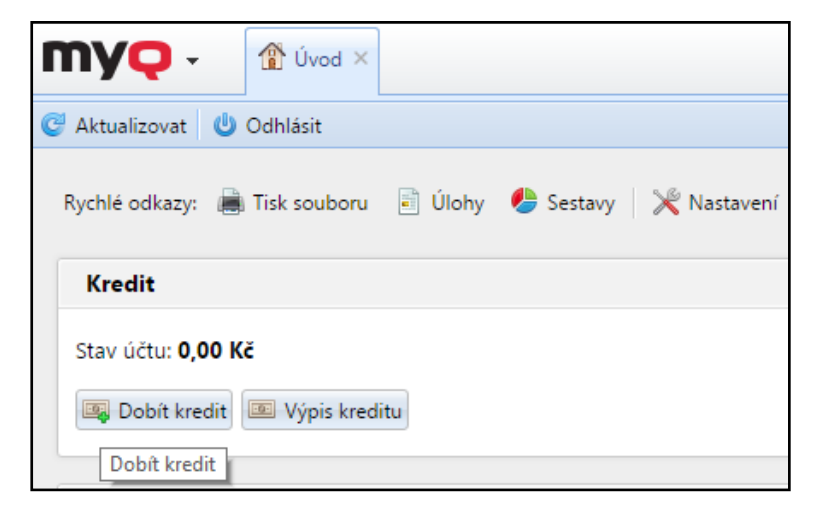

Pokud na na stránce chybí panel **Kredit**, přidejte si ho tlačítkem **+Přidat nový panel** .

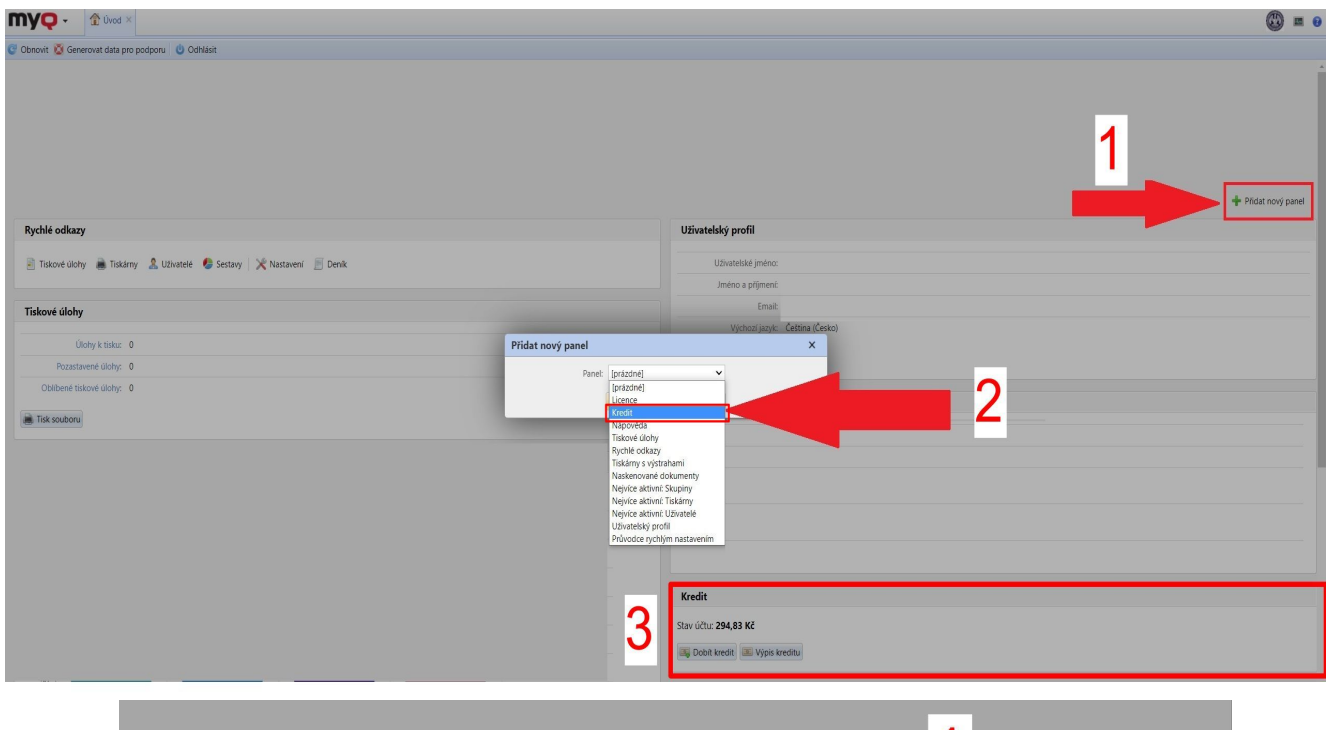

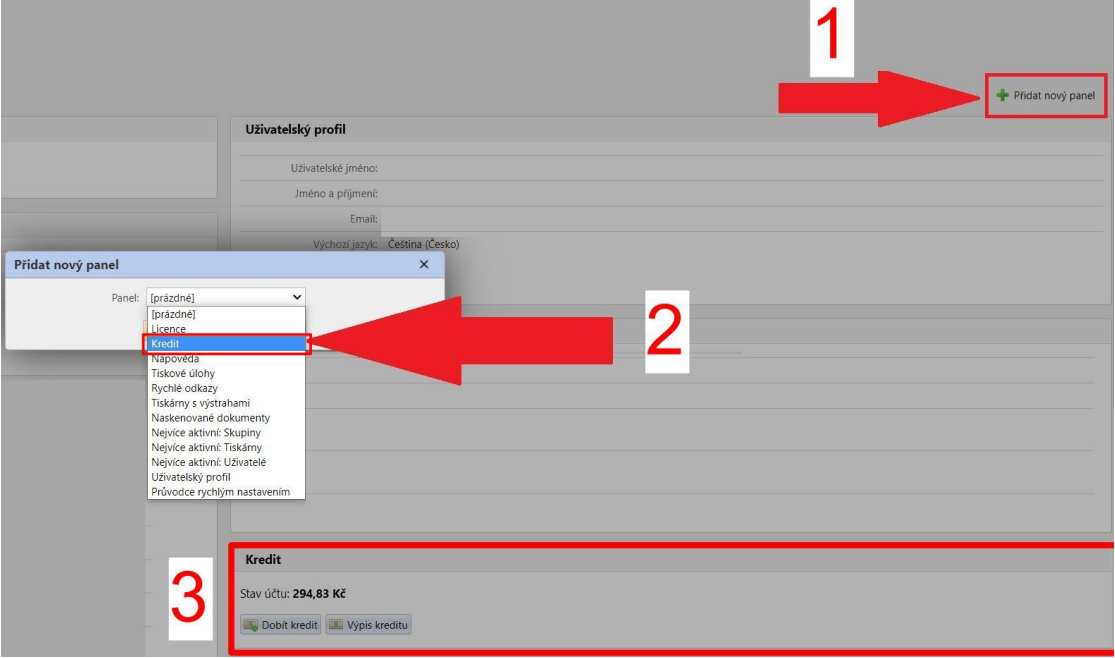

V dialogovém okně zvolte volbu platby **WebPay,** napište částku, o kterou chcete navýšit svůj kredit a potom klikněte na tlačítko **Dobít kredit. Minimální částka pro dobití kreditu přes WebPay je 10 Kč.**

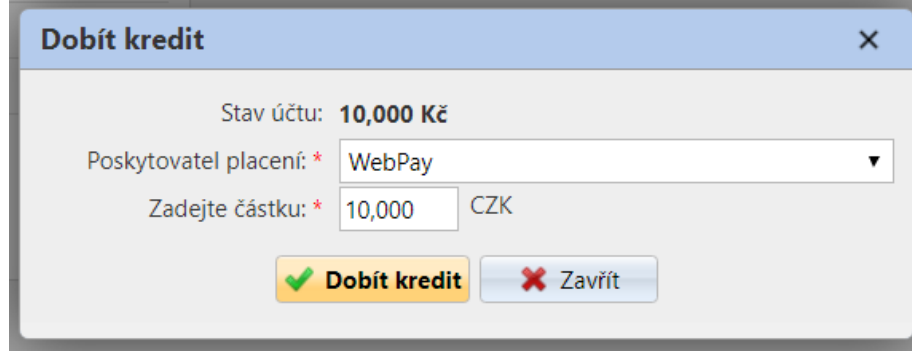

Dobití kreditu přes WebPay

Následně dojde k přesměrování na platební bránu KB, kde postupujte podle instrukcí.

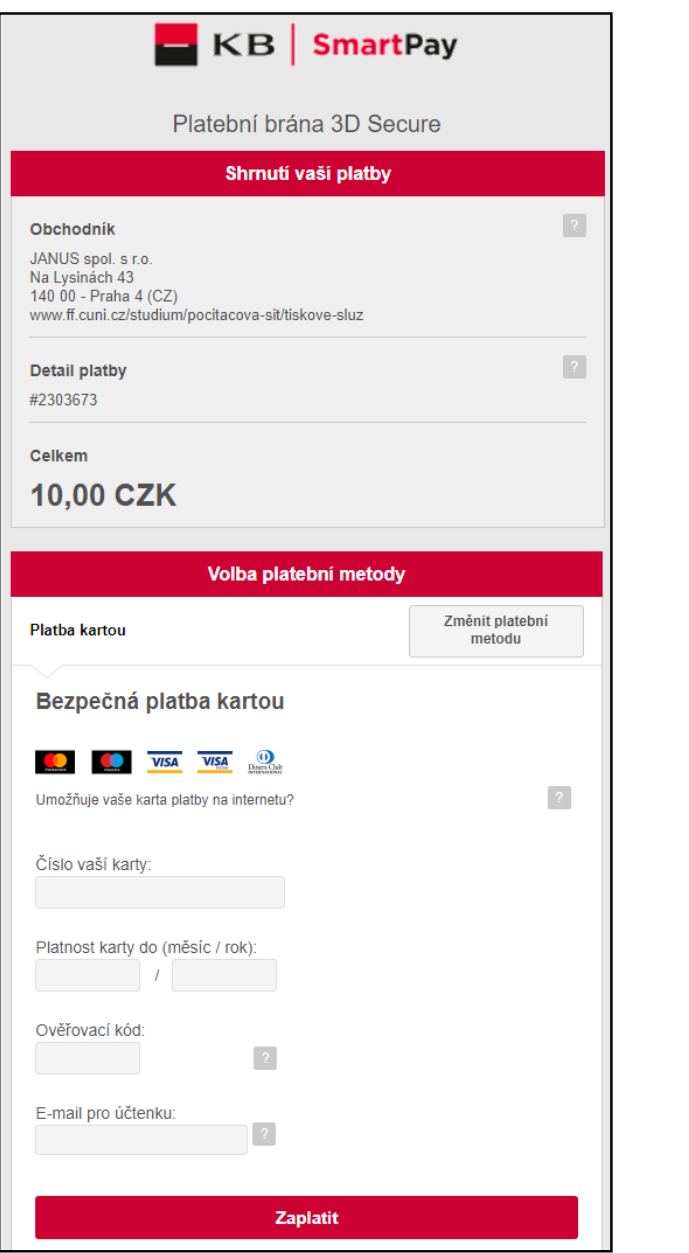

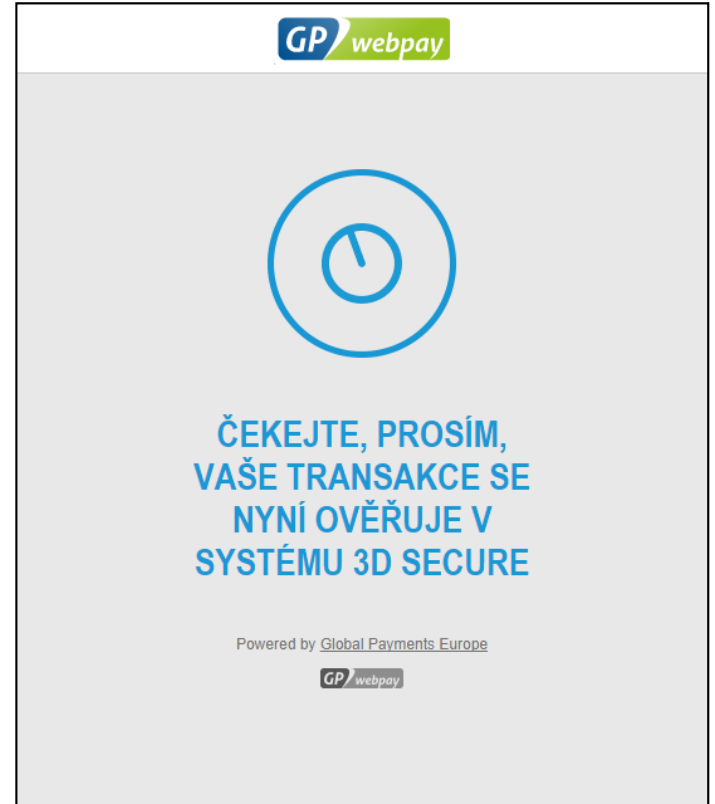

Okno probíhající transakce.

Po úspěšném provedení platby a jejím odeslání do MyQ se zobrazí níže uvedené dialogové okno.

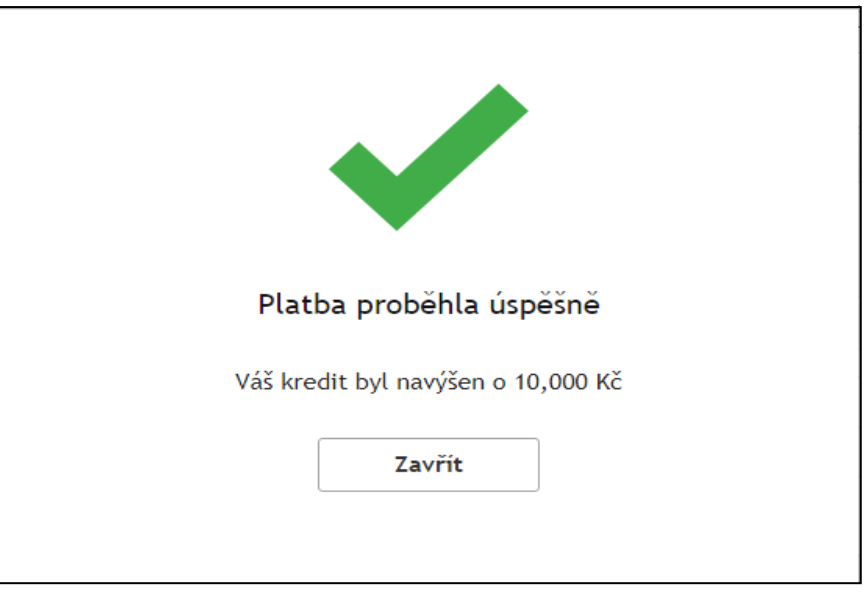

Oznámení o provedení úspěšného dobití kreditu.